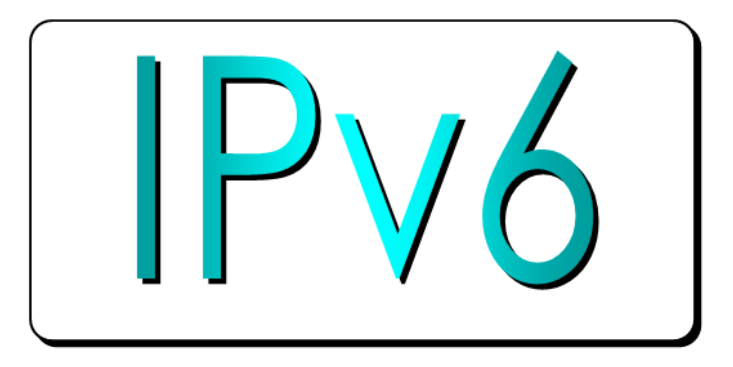

#### Discovering IPv6 with Wireshark

presented by Rolf Leutert

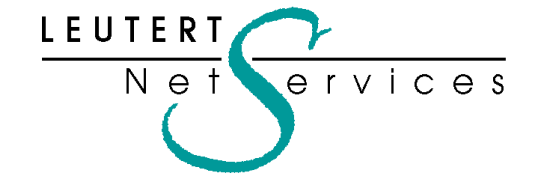

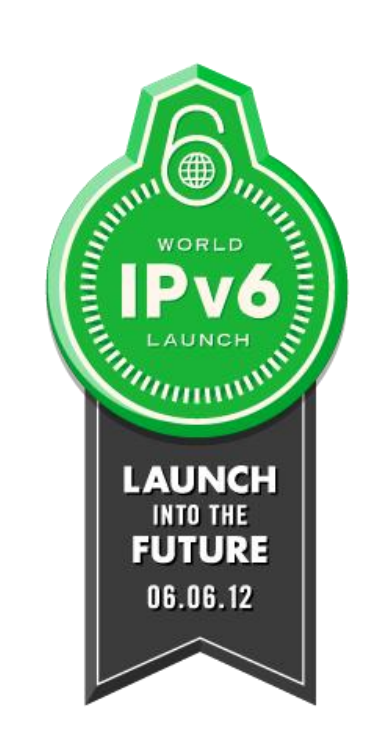

#### Instructor: Rolf Leutert, Network Expert & Trainer Leutert NetServices Troubleshooting & Trainings Zürich-Airport, Switzerland

- Sniffer® certified Instructor since 1990
- Wireshark® Instructor since 2006
- Wireshark® Certified Network Analyst 2010

leutert@wireshark.ch www.wireshark.ch

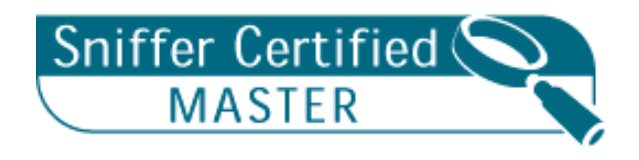

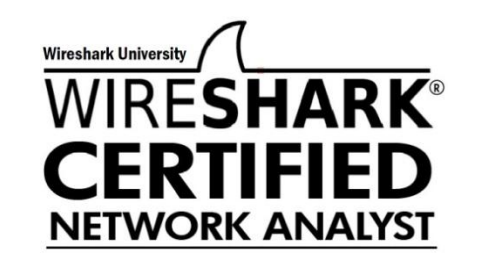

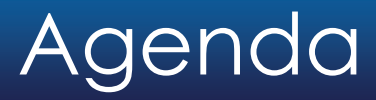

- Address Autoconfiguration
- Neighbor discovery, Router discovery
- Host configuration with DHCPv6
- New DNS AAAA record
- Transition technologies, 6rd Tunnel

### Address Autoconfiguration

IPv6 Stateless Address Autoconfiguration (SLAAC)

- An IPv6 host will auto configure a link-local address for each interface
- Prefix for link-local address is fe80::/64
- Interface ID is either derived from MAC address or a random value

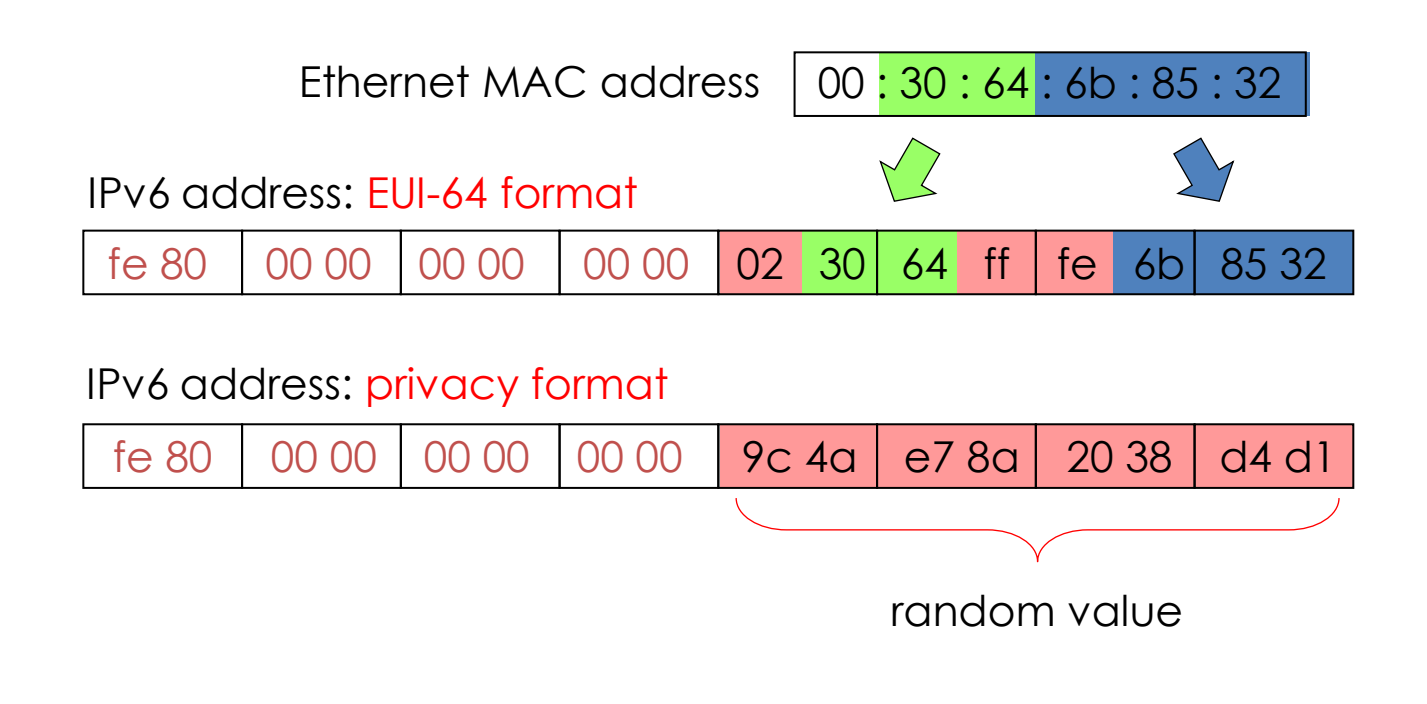

 $+$ 

### Address Autoconfiguration

IPv6 Stateless Address Autoconfiguration (SLAAC)

- If a router is present, host will also autoconfigure global address
- Prefix will be obtained from router, example 2001:db8::/64
- Interface ID is either derived from MAC address or a random value
- Router indicates in advertisement if stateful configuration may be used

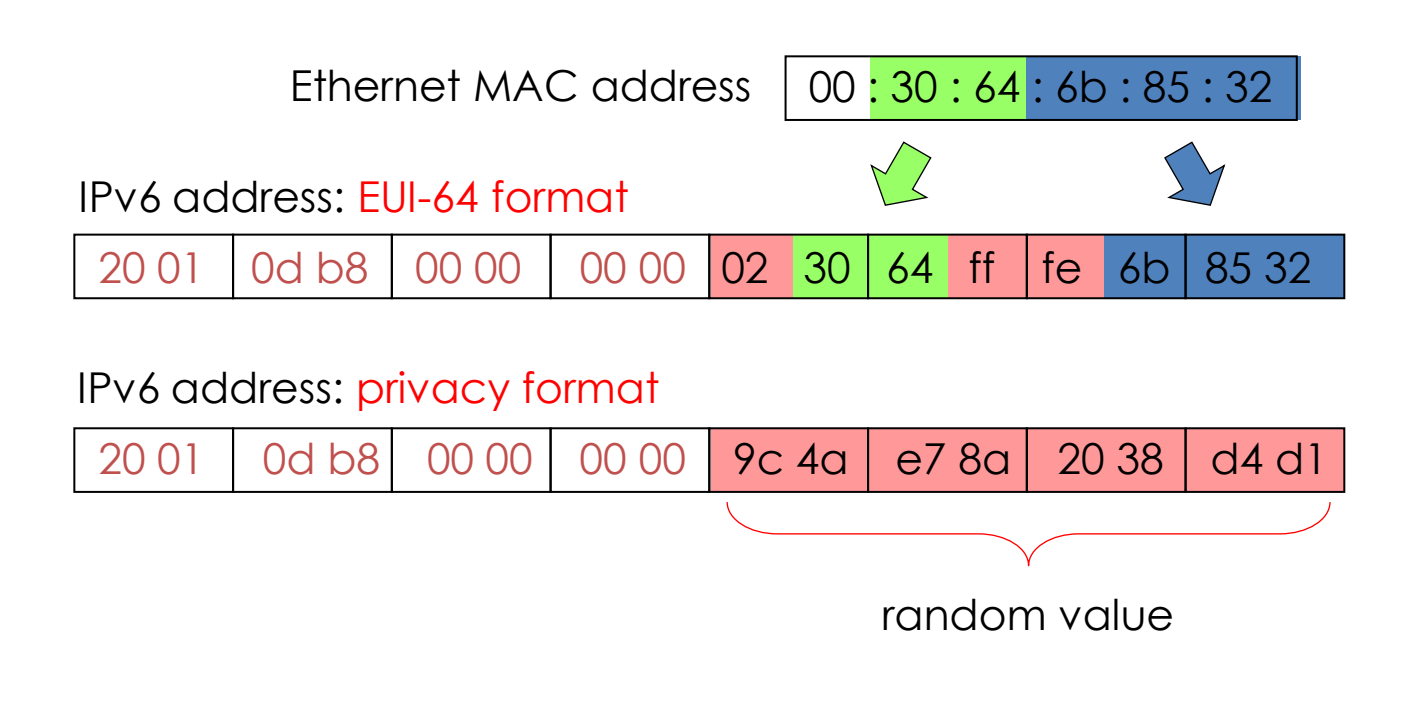

 $+$ 

### Address Autoconfiguration

Solicited Node Multicast Address (SNMA)

- Probably the most strange part of IPv6 addressing
- An IPv6 host forms a SNMA for each own unicast address in use
- The SNMA address is used for Neighbor Discovery (replacement of ARP)
- The SNMA address is derived from each unicast address in use

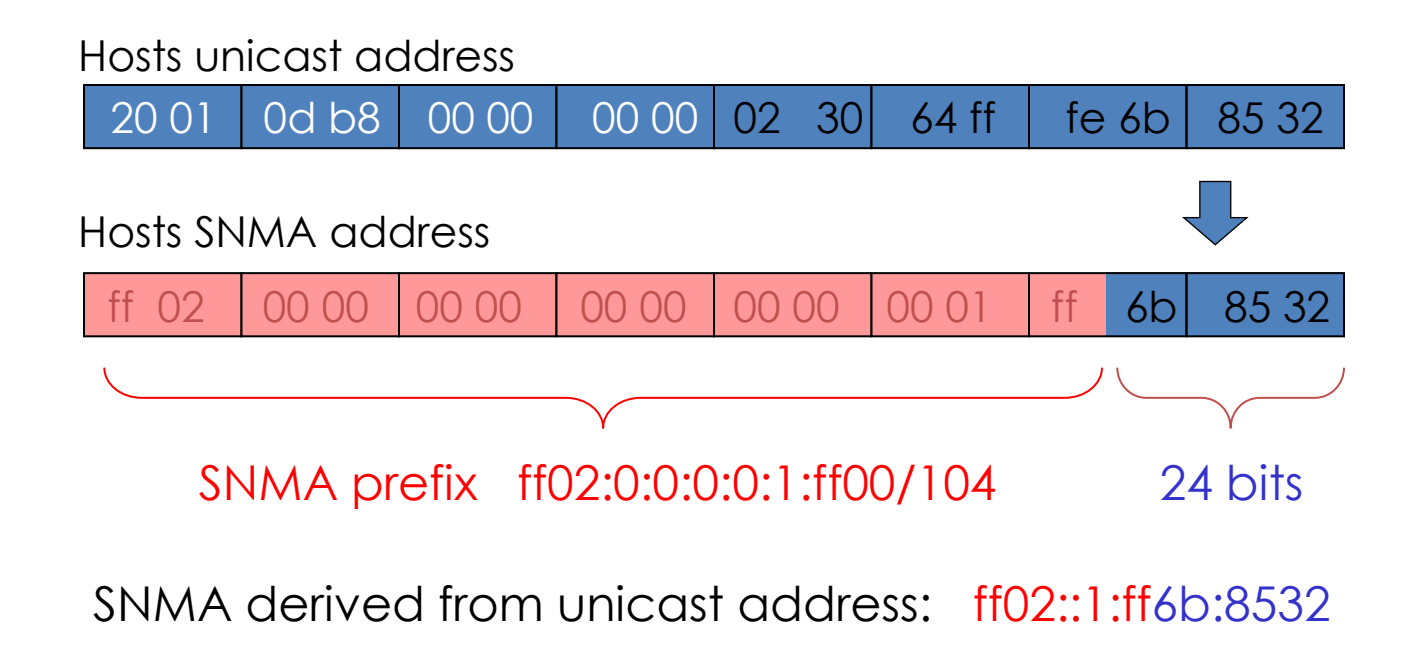

© Leutert NetServices World IPv6 Launch | June 6th, 2012 6

# Duplicate Address Detection (DAD)

The initial client startup process includes the following steps:

Frame #

- 1 Duplicate Address Detection after Link-Local autoconfiguration
- 2 Router Discovery
- 3 Router Advertisement and global address autoconfiguration
- 4 Neighbor Discovery (searching for Router MAC)
- 5 Neighbor Advertisement (reply from Router with MAC)
- 6 Duplicate Address Detection with acquired global address

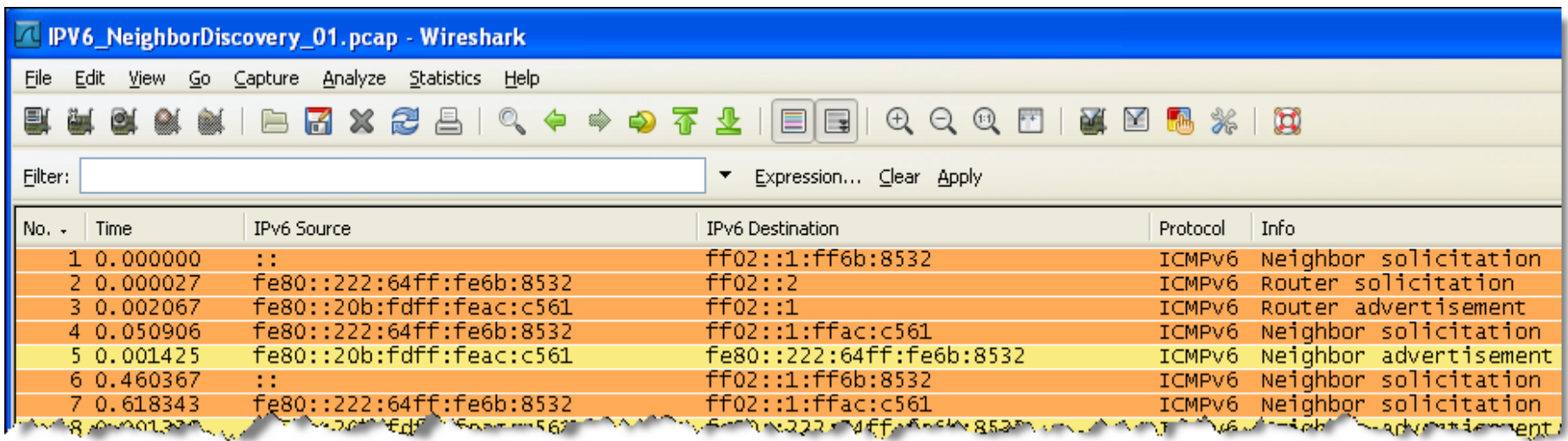

## IPv6 Interfaces

• In Windows Vista/7, each IPv6 interface is numbered with unique 'Zone ID'

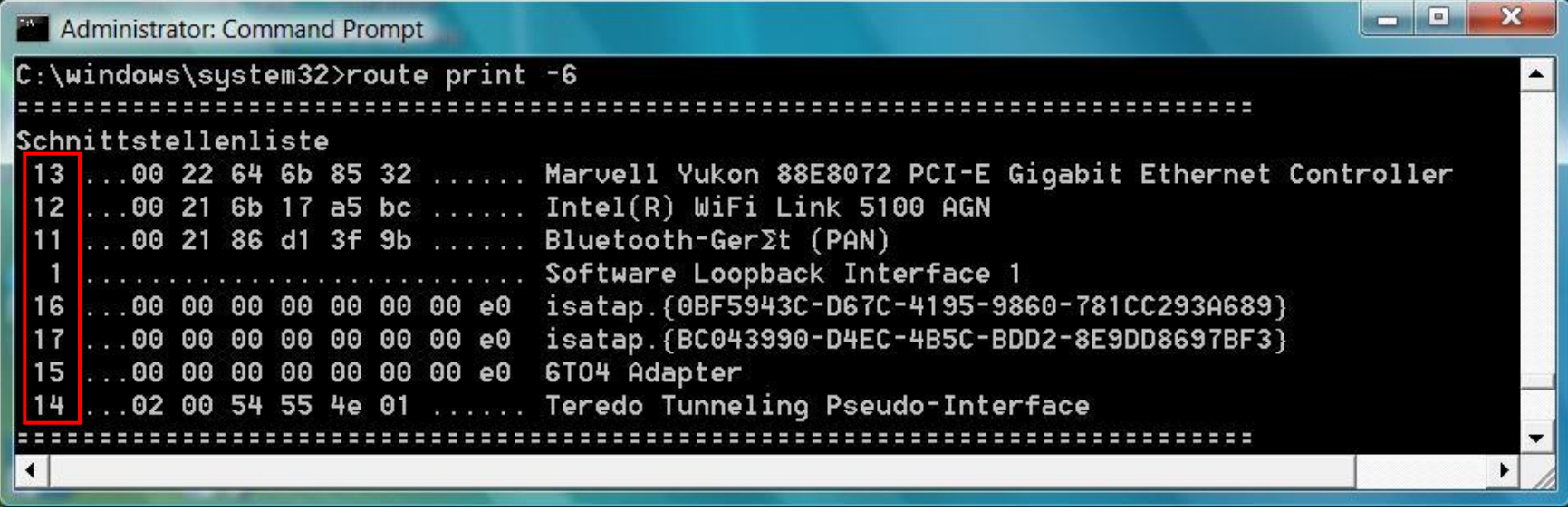

- A link-local address is automatically configured with the address prefix fe80::/64 for each physical or logical IPv6 interface
- If a router is available, a global address is configured on interface

#### IPv6 Interfaces

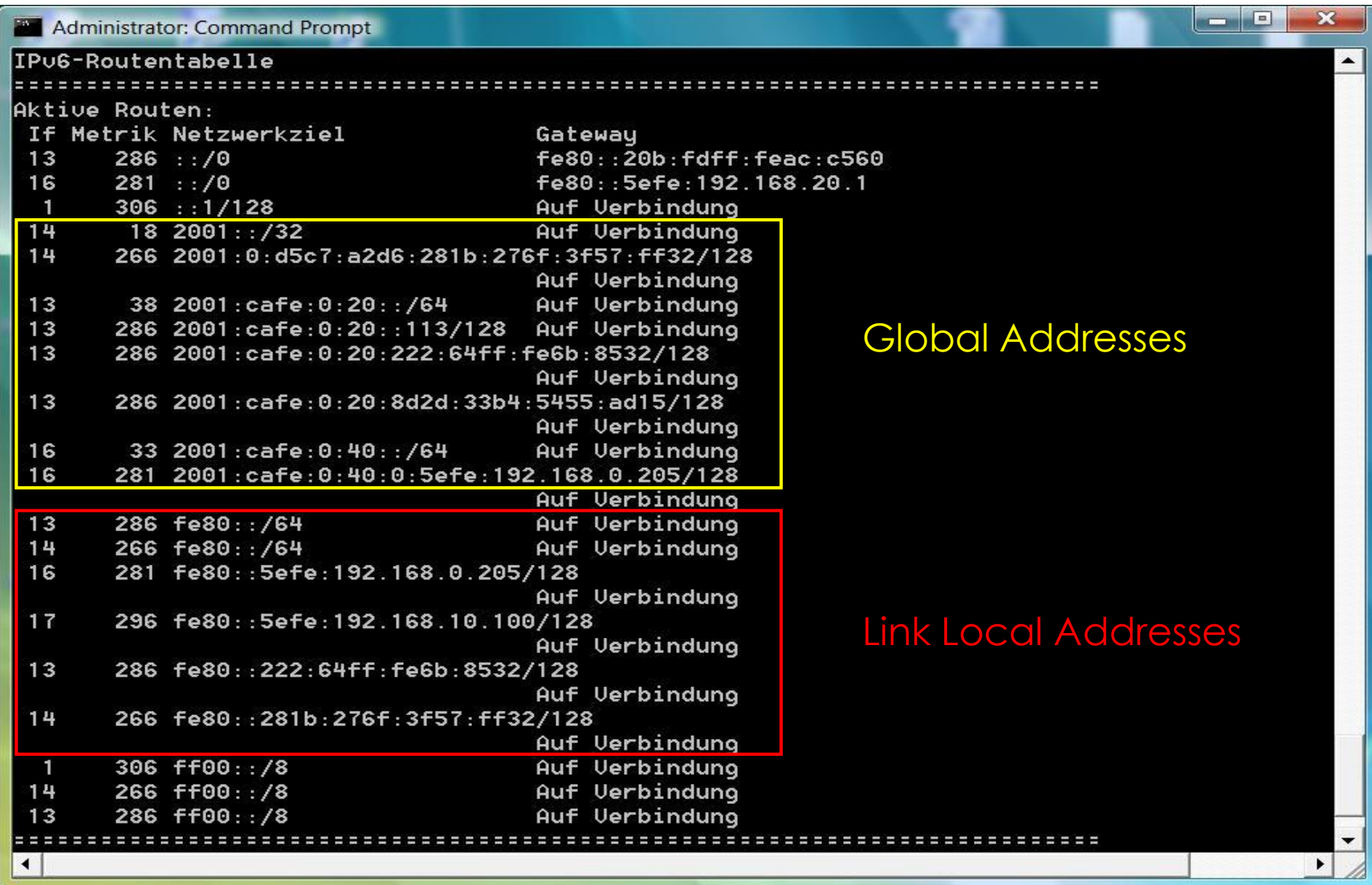

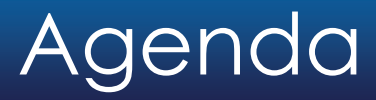

- Address Autoconfiguration
- Neighbor discovery, Router discovery
- Host configuration with DHCPv6
- New DNS AAAA record
- Transition technologies, 6rd Tunnel

# TCP/IP Protocol Family

#### Dual stack implementation

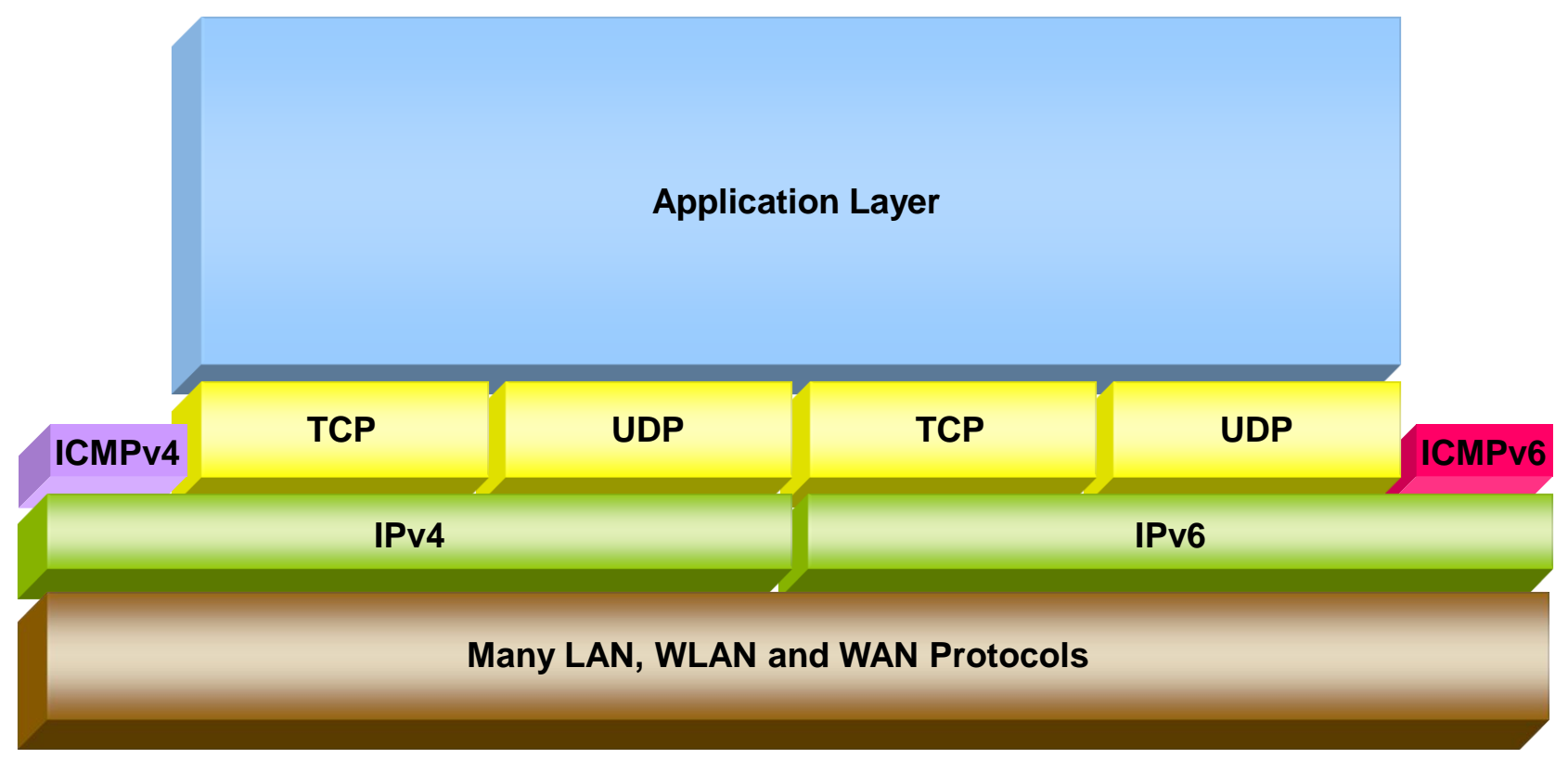

- Internet Control Message Protocol v6 (ICMPv6) plays an important role
- Many new ICMPv6 messages have been defined

#### ICMPv6 Messages

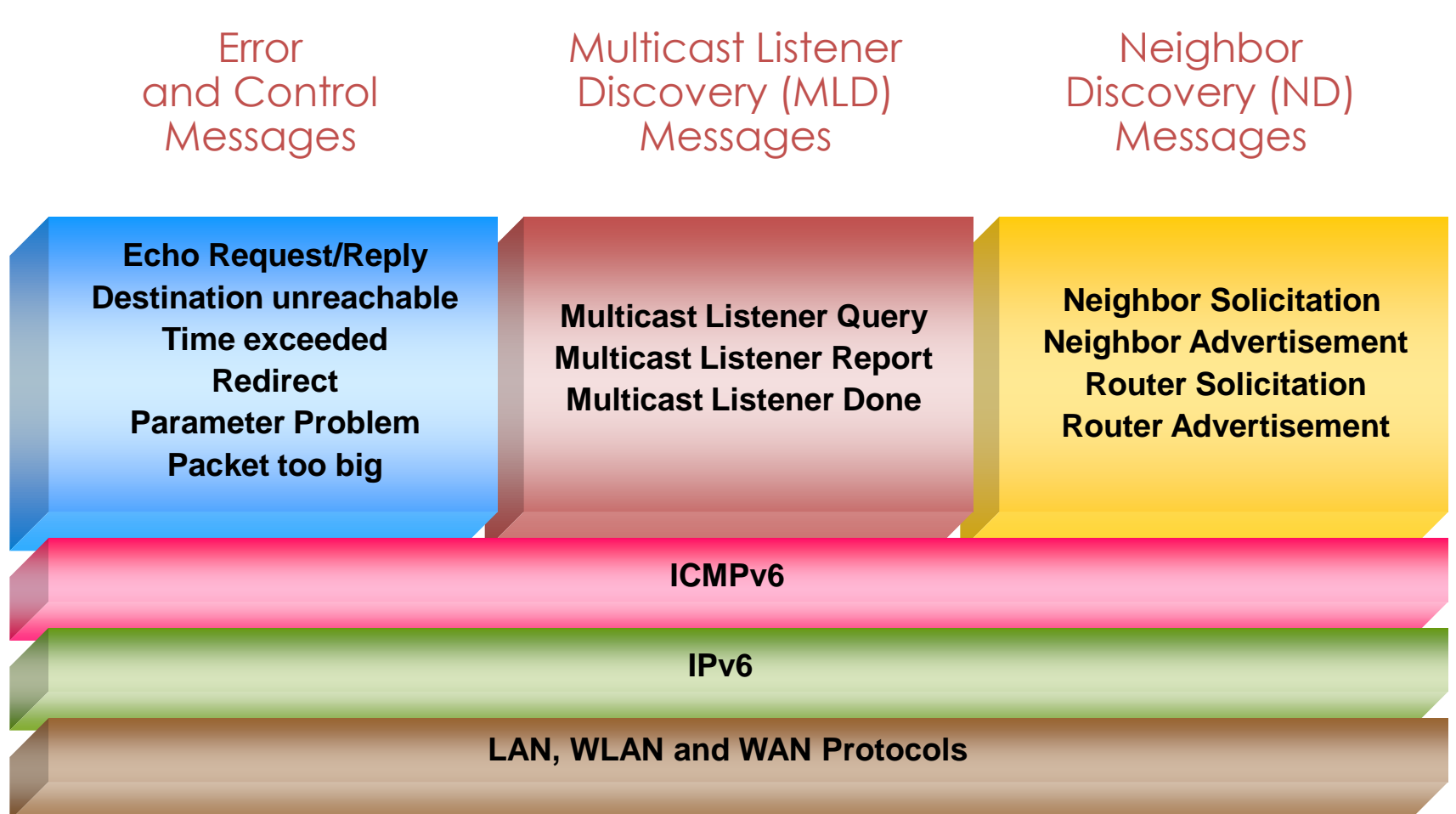

# Neighbor Discovery (ND)

The initial client startup process includes the following steps:

Frame #

- 1 Duplicate Address Detection after Link-Local autoconfiguration
- 2 Router Discovery
- 3 Router Advertisement and global address autoconfiguration
- 4 Neighbor Discovery (searching for Router MAC)
- 5 Neighbor Advertisement (reply from Router with MAC)
- 6 Duplicate Address Detection with acquired global address

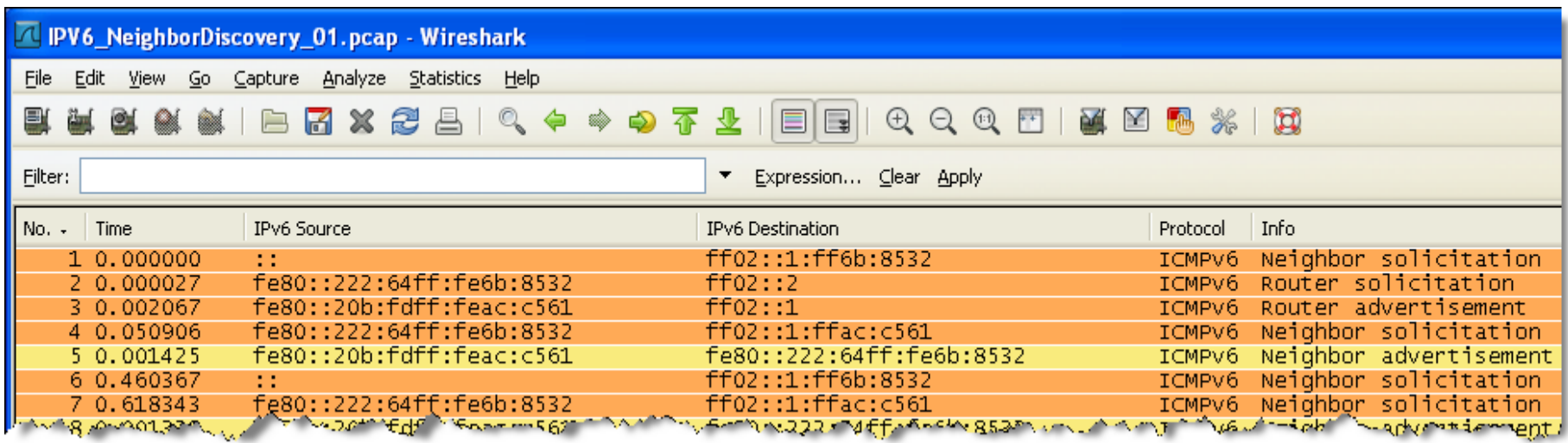

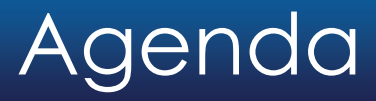

- Address Autoconfiguration
- Neighbor discovery, Router discovery
- Host configuration with DHCPv6
- New DNS AAAA record
- Transition technologies, 6rd Tunnel

Despite Address Autoconfiguration, DHCP plays an important role in IPv6 environment. It is required to provide clients with additional parameters like DNS server address and many other options.

DHCPv6 offers different level of control over the workstations:

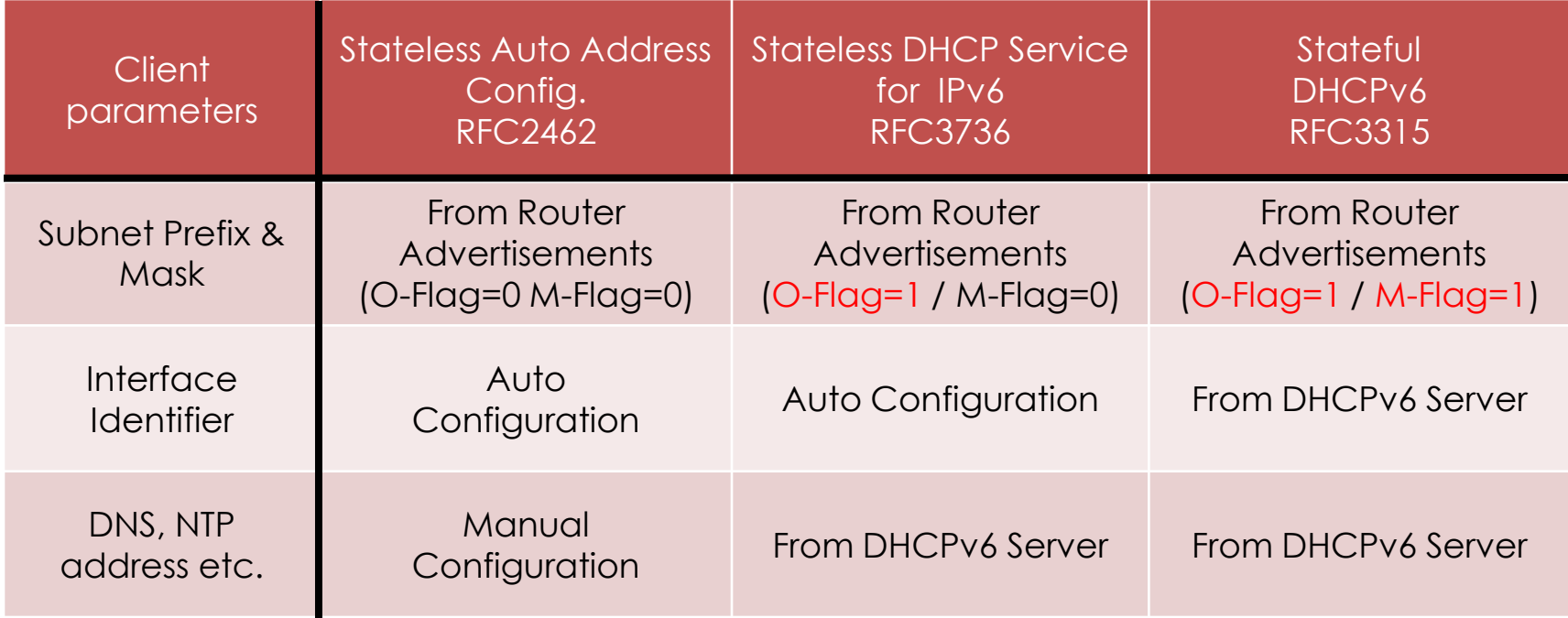

 $O =$  Other Flag / M = Managed Flag

#### Router Configuration Examples:

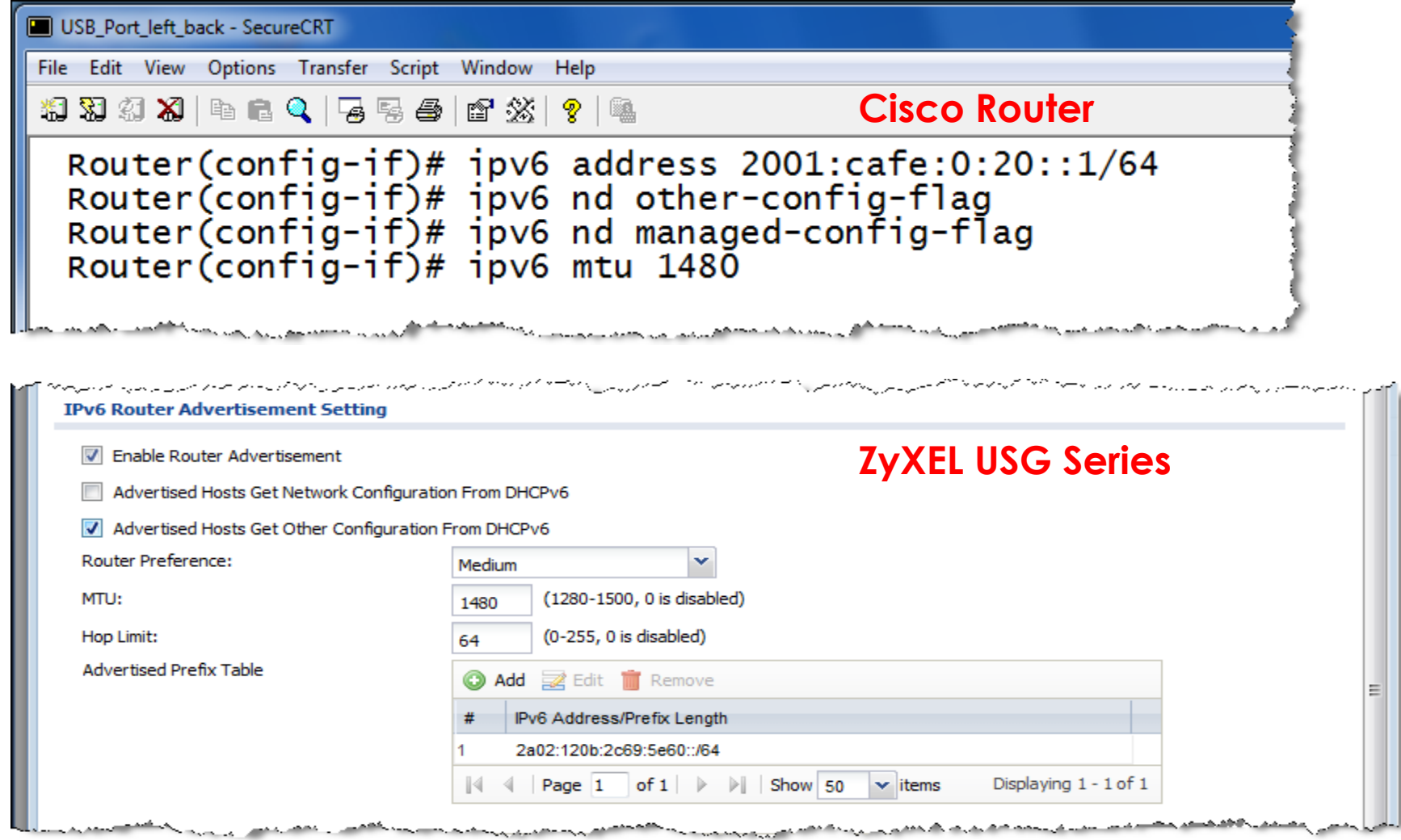

During this phase, the client is supplied with additional parameters: Frame #

- 2 Router Discovery
- 3 Router Advertisement with 'Other Flag' set
- 6 Client contacts DHCP server
- 7 DHCP server delivers additional parameter like DNS, suffixes etc.

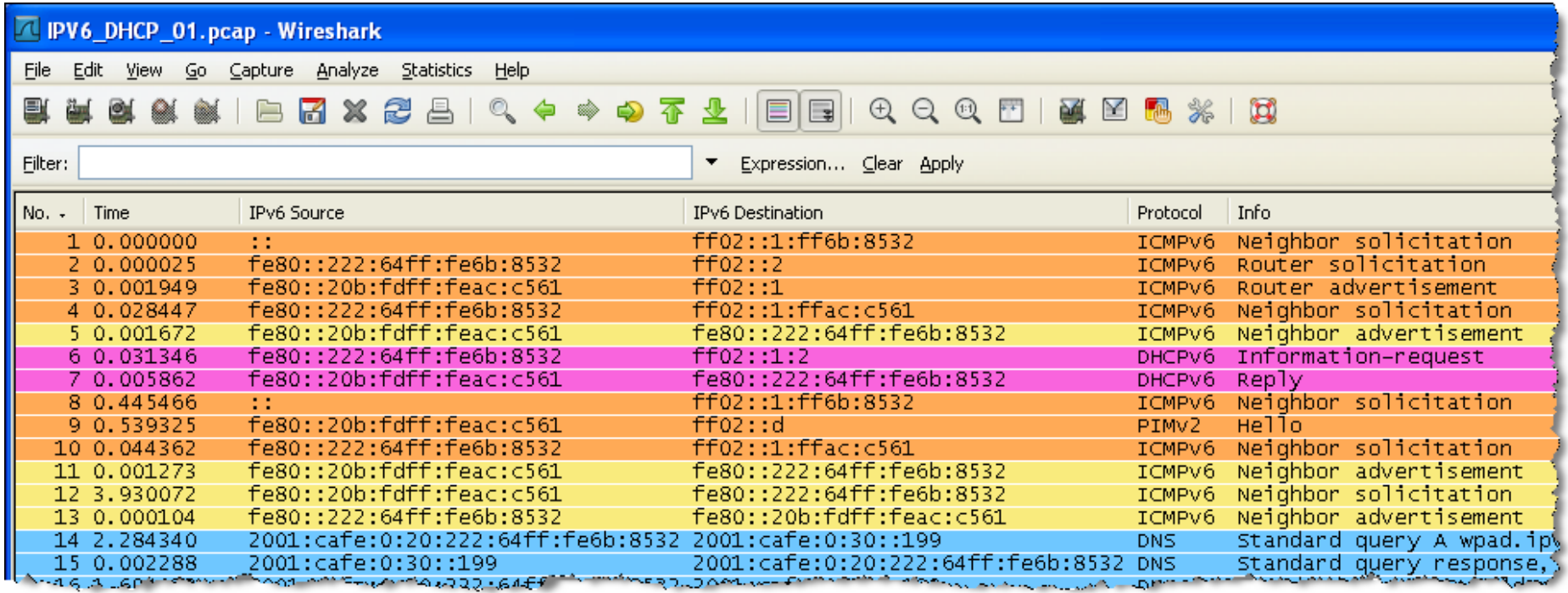

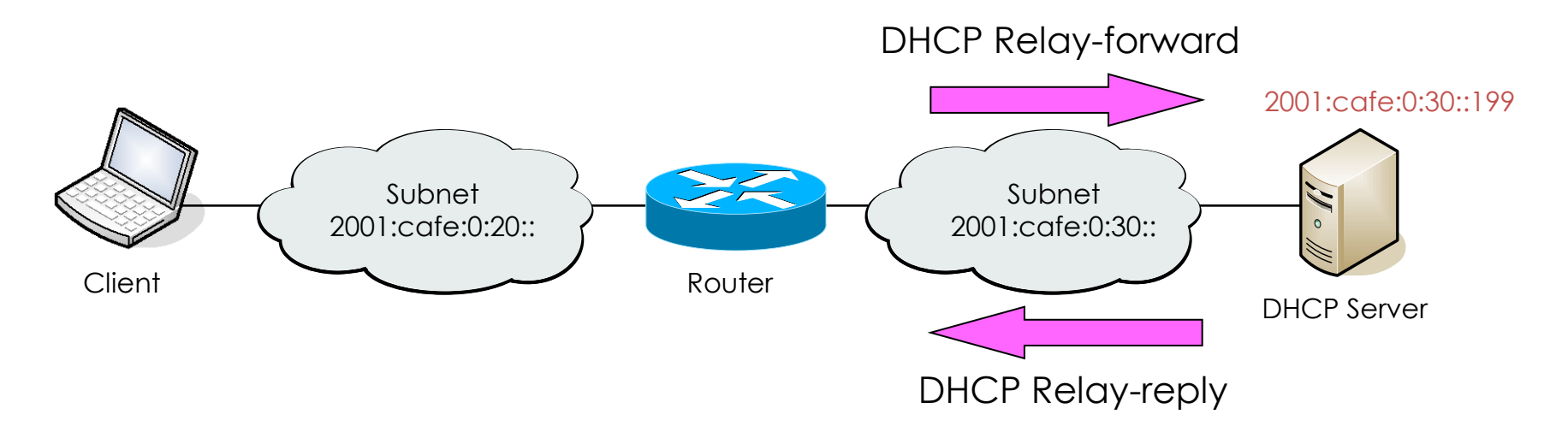

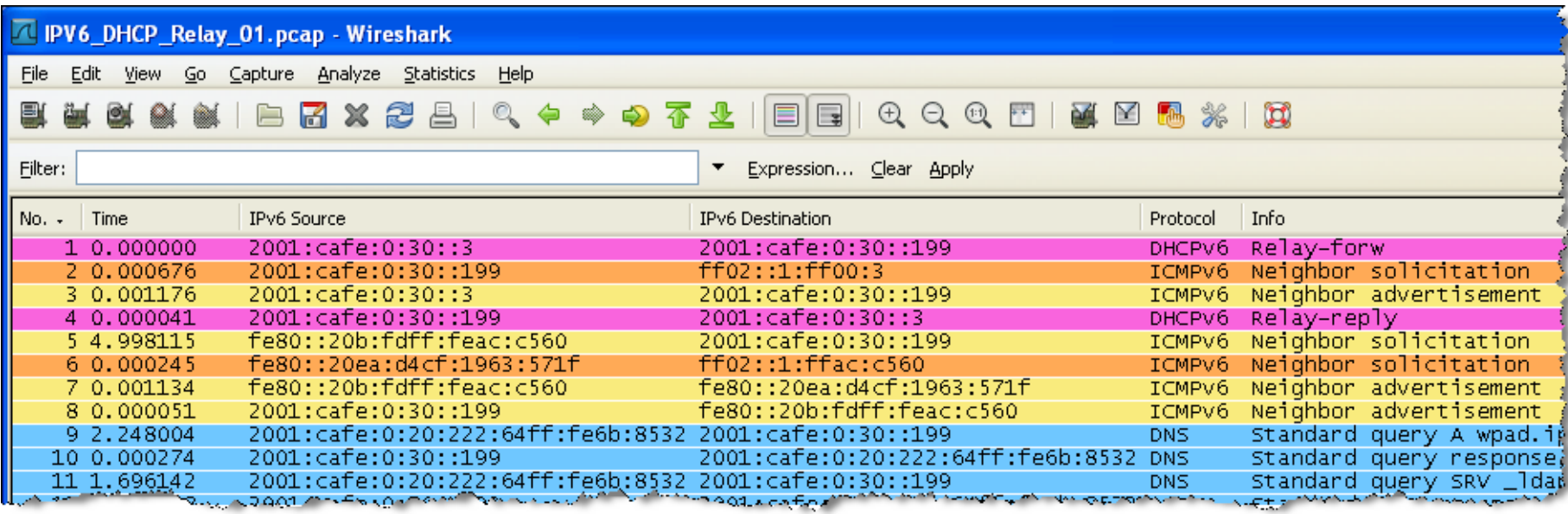

#### © Leutert NetServices World IPv6 Launch | June 6th, 2012 18

At this state, the client is configured with all required parameters:

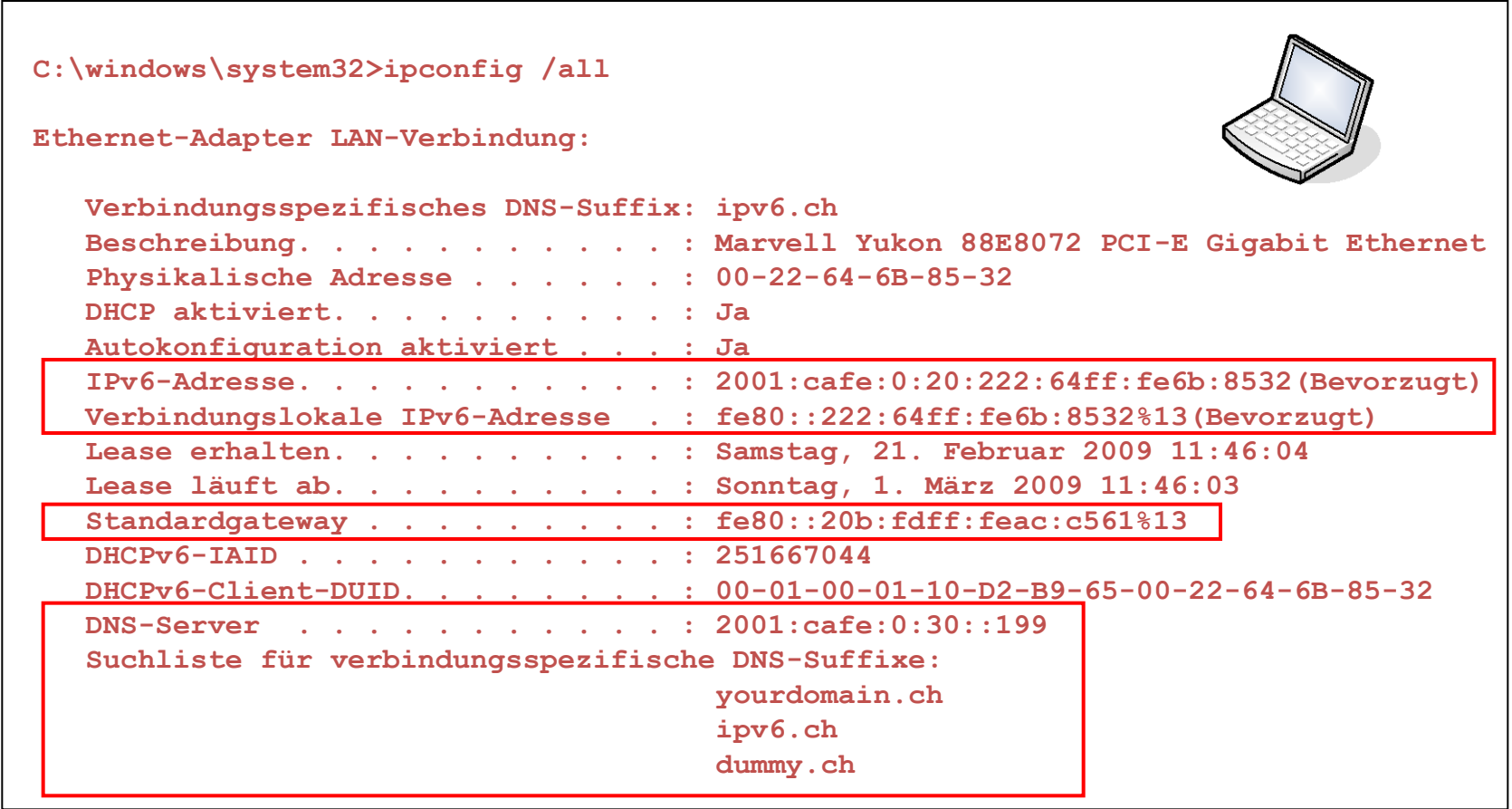

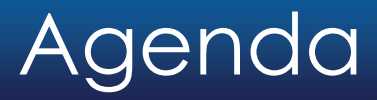

- Address Autoconfiguration
- Neighbor discovery, Router discovery
- Host configuration with DHCPv6
- New DNS AAAA record
- Transition technologies, 6rd Tunnel

New AAAA resource record

- Due to the unhandy IPv6 address, DNS plays an important role in IPv6
- A new resource record type AAAA (called quad-A) has been defined
- During migration, DNS servers will support dual stack IPv4/IPv6
- IPv6 record queries and responses may be transmitted over IPv4 or IPv6

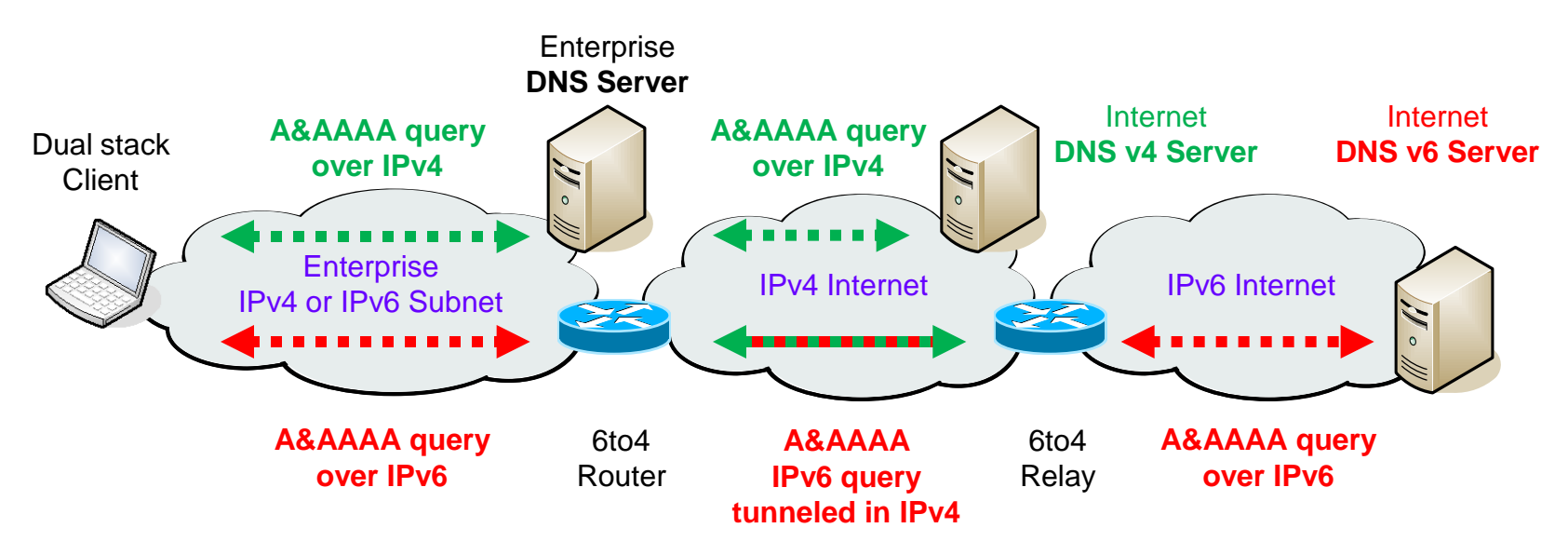

 $+$ 

#### • A & AAAA record query & response over IPv6 transport

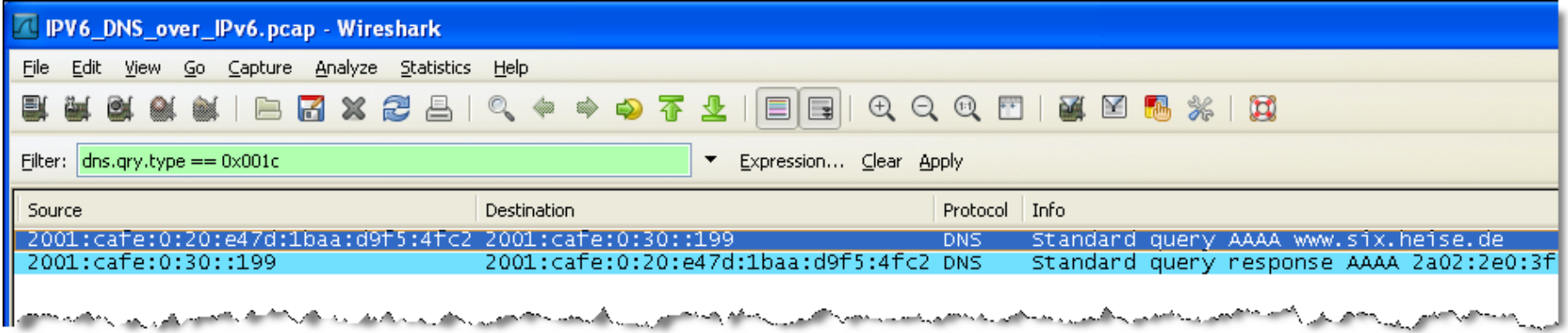

#### • A & AAAA record query & response over IPv4 transport

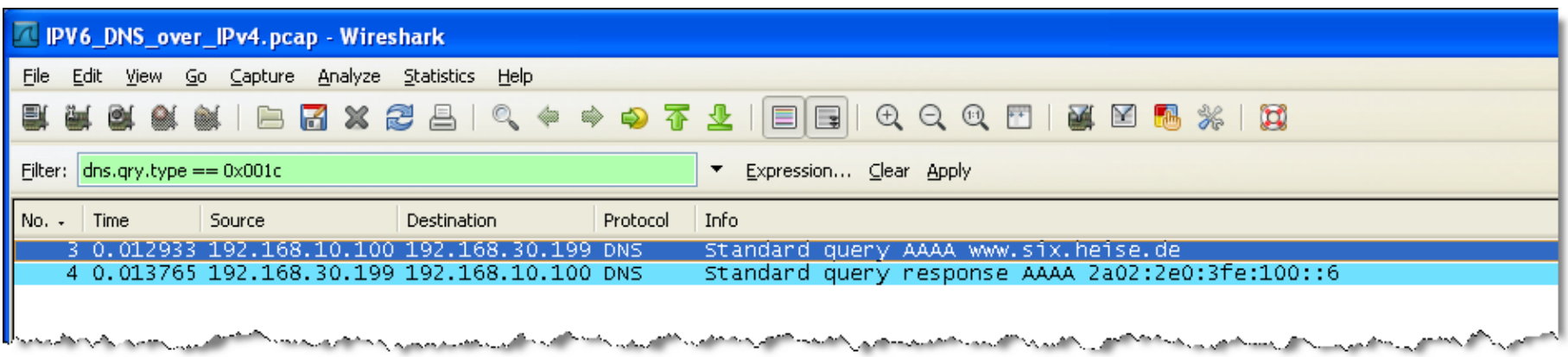

How to force the Client to use IPv6 protocol

- If a global IPv6 address is provided, most newer OSs prefer IPv6 over IPv4
- Some content providers use a separate namespace (www.six.heise.de)
- Newer Browsers will try to resolve A and AAAA record of an URI
- If an A and an AAAA record is available, IPv6 will be preferred
- Happy Eyeball (RFC6555) solves problem with slow fallback if IPv6 fails

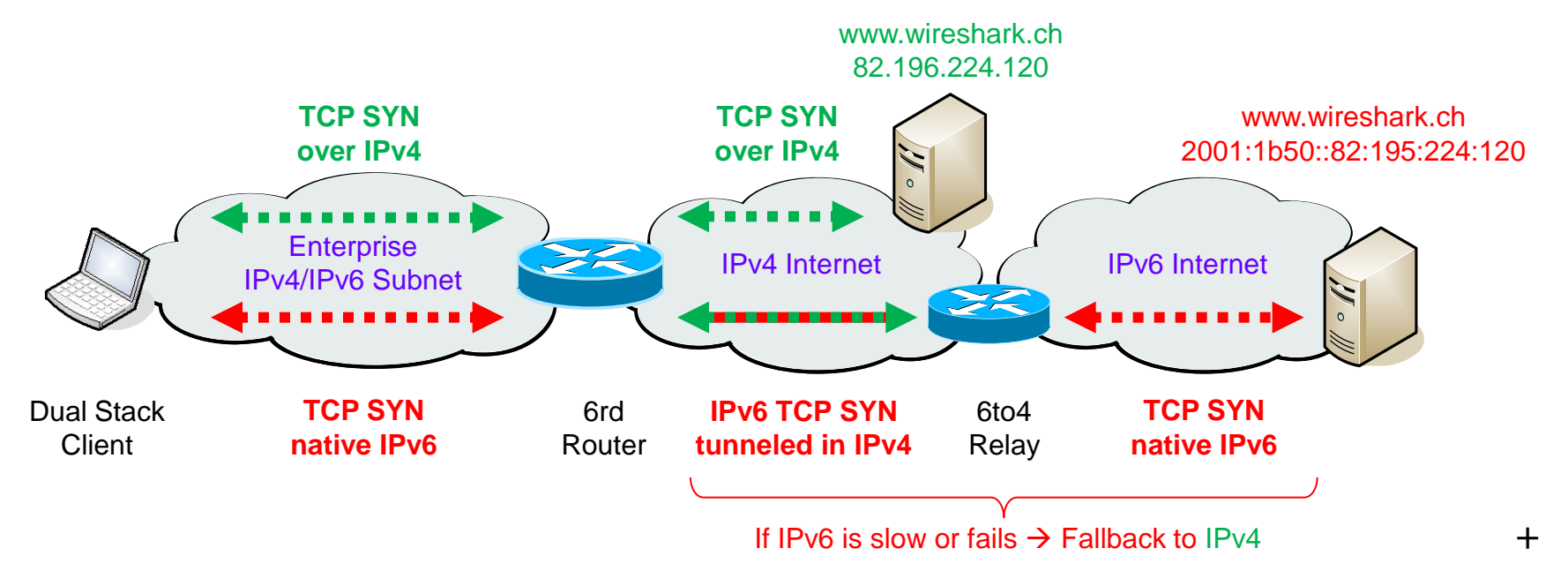

#### IPv6 preferred before IPv4 (WIN7 Client with Firefox 12.0)

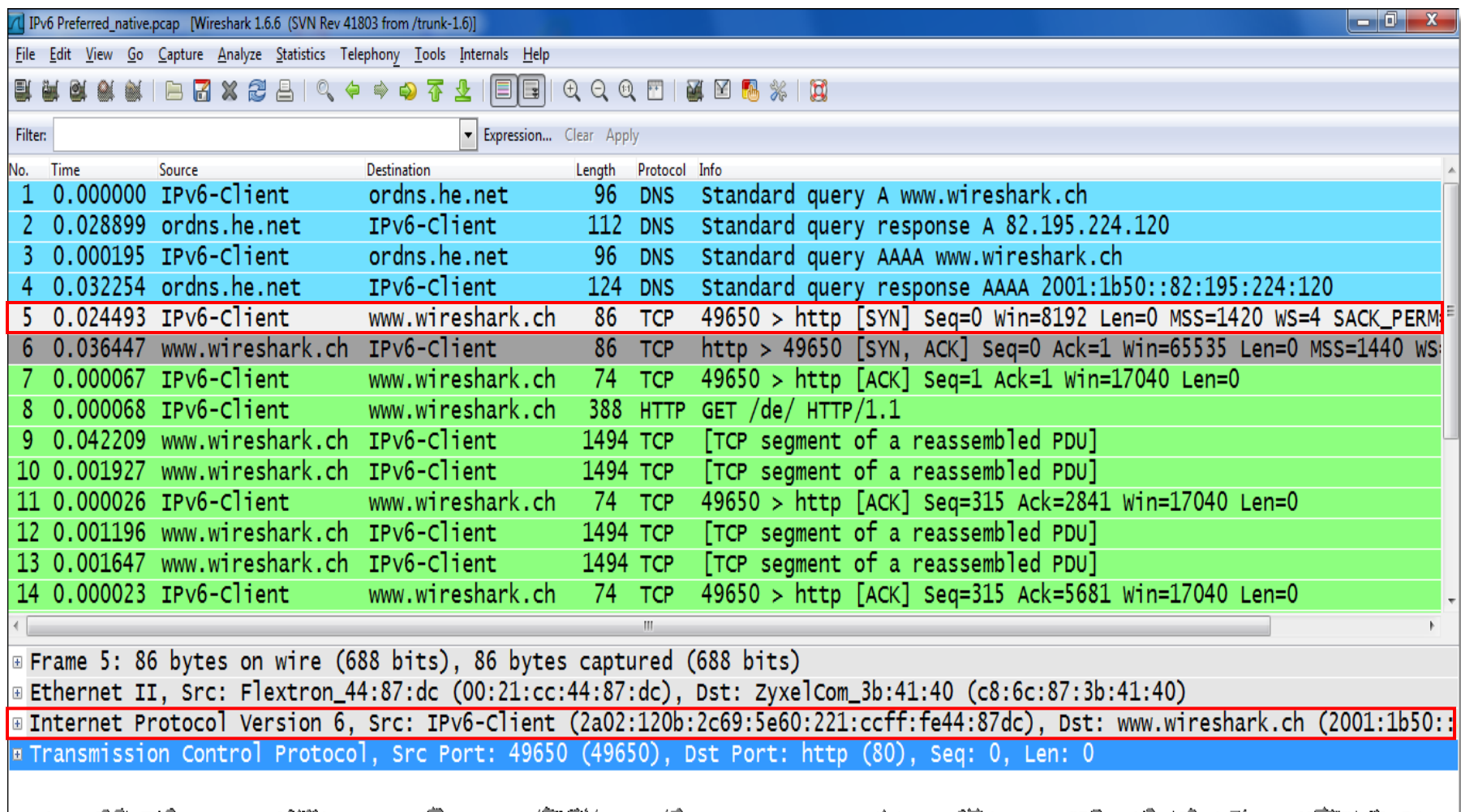

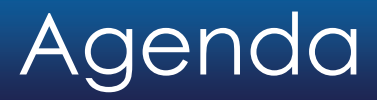

- Address Autoconfiguration
- Neighbor discovery, Router discovery
- Host configuration with DHCPv6
- New DNS AAAA record
- Transition technologies, 6rd Tunnel

6rd Rapid Deployment Tunnel

- Named after inventor Remi Despres / France
- First deployed by large French ISP *FREE* within 5 weeks in 2007
- 6rd does NOT use the 6to4 global address prefix 2002:WWXX:YYZZ::/48
- Uses IPv6 prefix provided by ISP instead (i.e. Swisscom 2a02:1200::/28)
- Minimal changes on ISPs IPv4 infrastructure

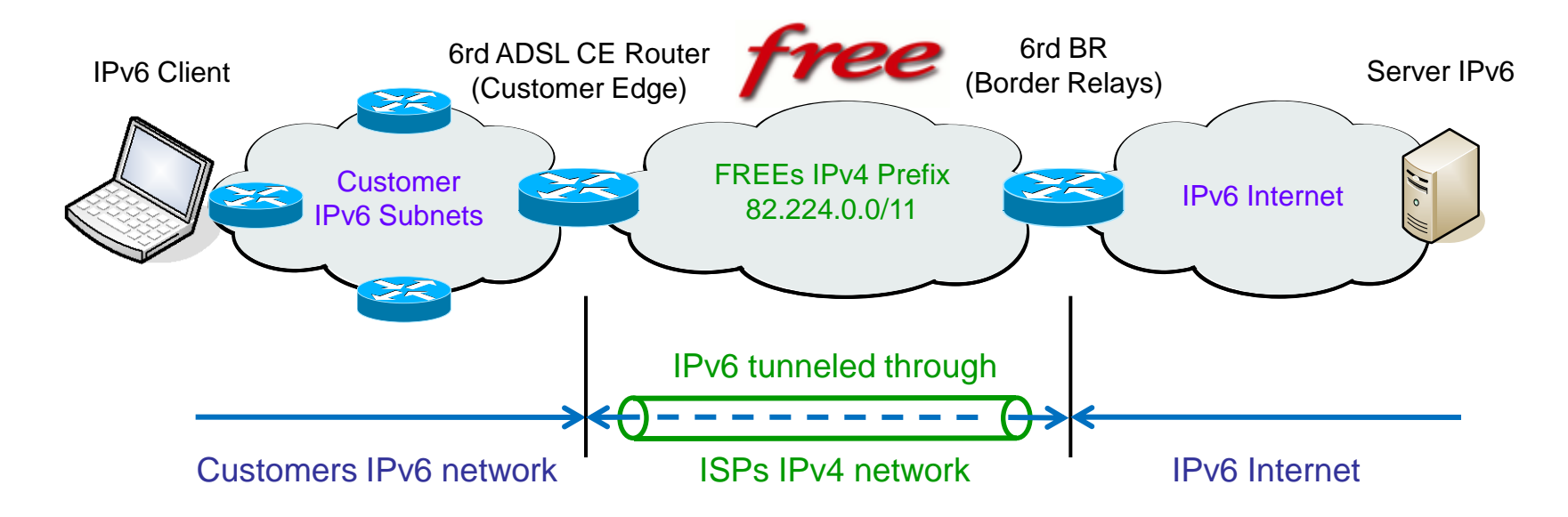

6rd Rapid Deployment Tunnel

- Swisscom is providing public IPv4 address to Residential Gateway (RG)
- Swisscom is using IPv4 anycast address 193.5.122.254 for 6rd Border Relays
- Border Relays are stateless, traffic flow through any BR in both directions
- Works with global IPv4 and NAT44 addresses in customers network

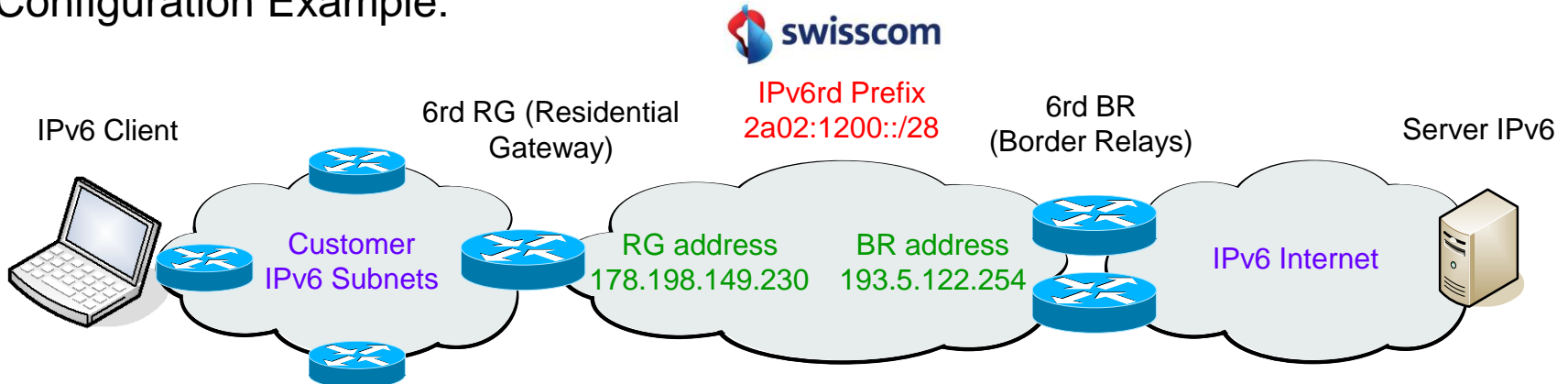

#### Configuration Example:

6rd Rapid Deployment Tunnel

• IPv6 Client derives prefix from Swisscoms IPv6 and IPv4 prefixes

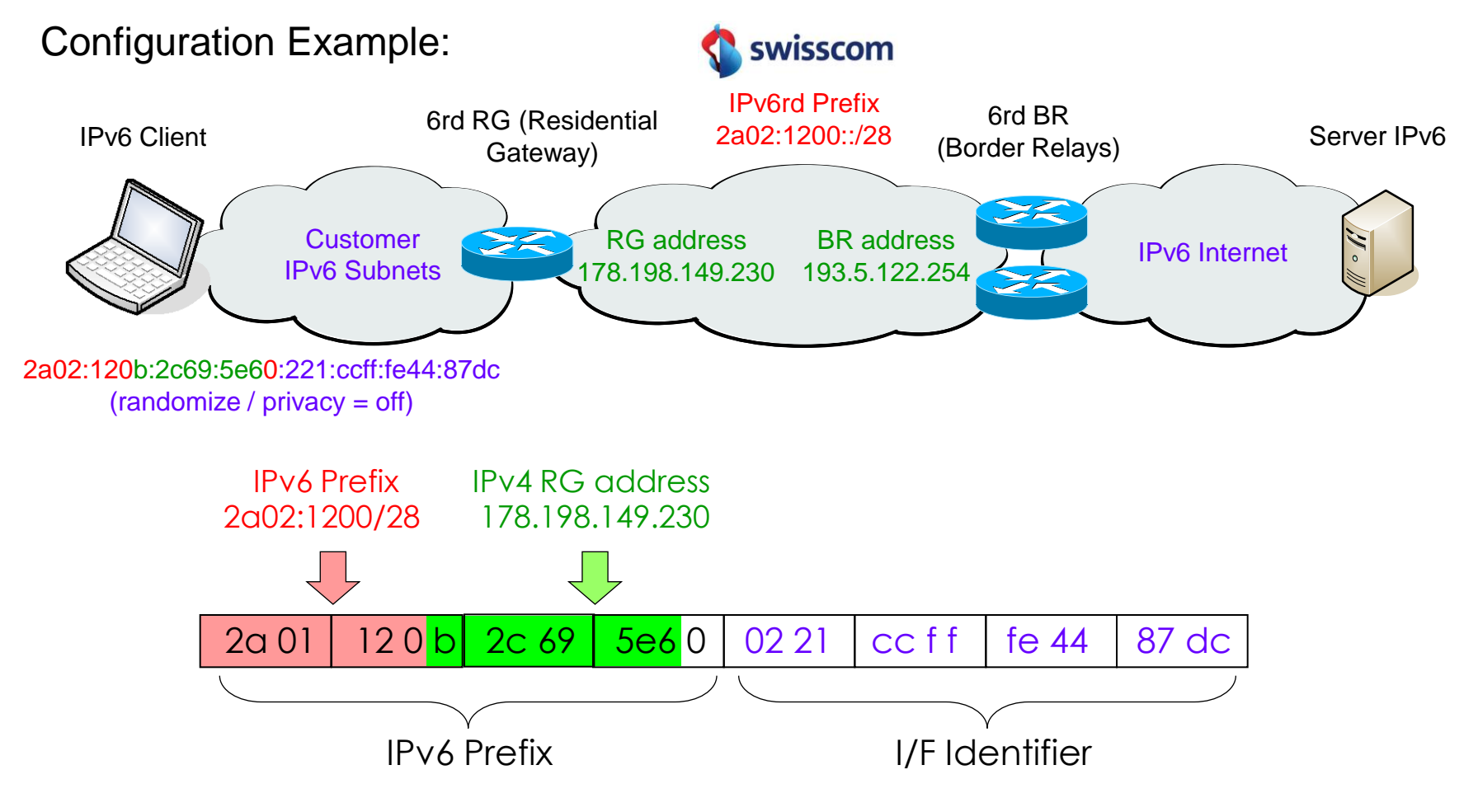

6rd Rapid Deployment Tunnel

- Easy and fast deployments for ISPs
- Simple, stateless, automatic IPv6-in-IPv4 encap and decap functions
- IPv6 traffic automatically follows IPv4 Routing between CPE and BR
- From Swisscom offered as IPv6 Service (Pilot, today ~22'000 customers)
- Provides native IPv6 access to home user

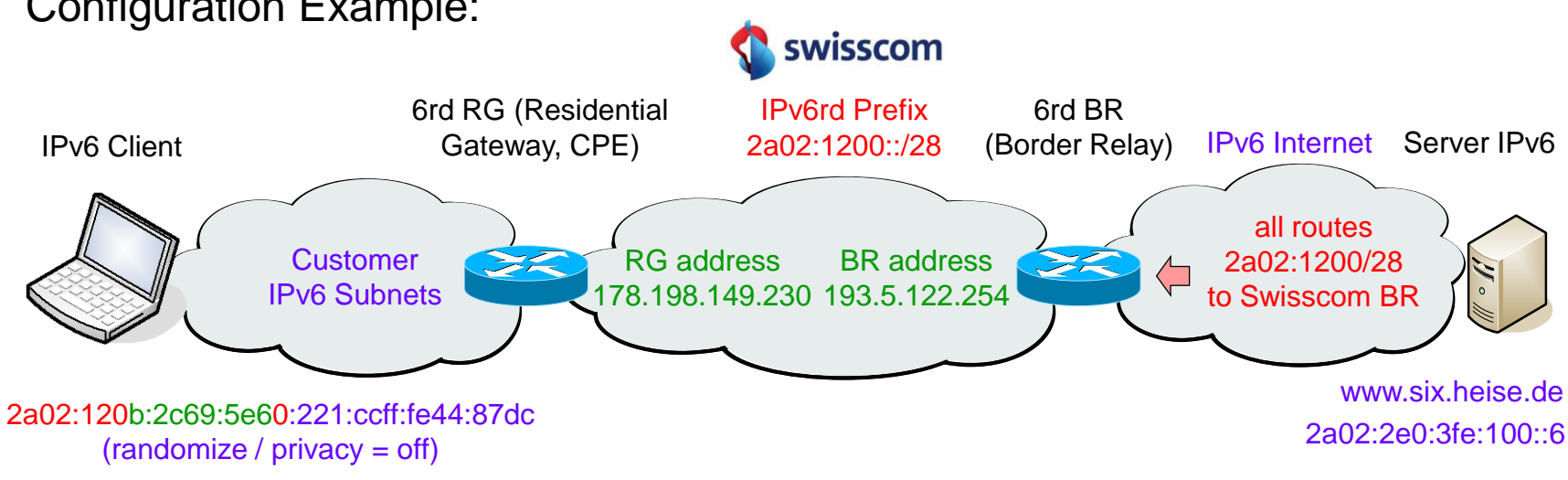

#### Configuration Example:

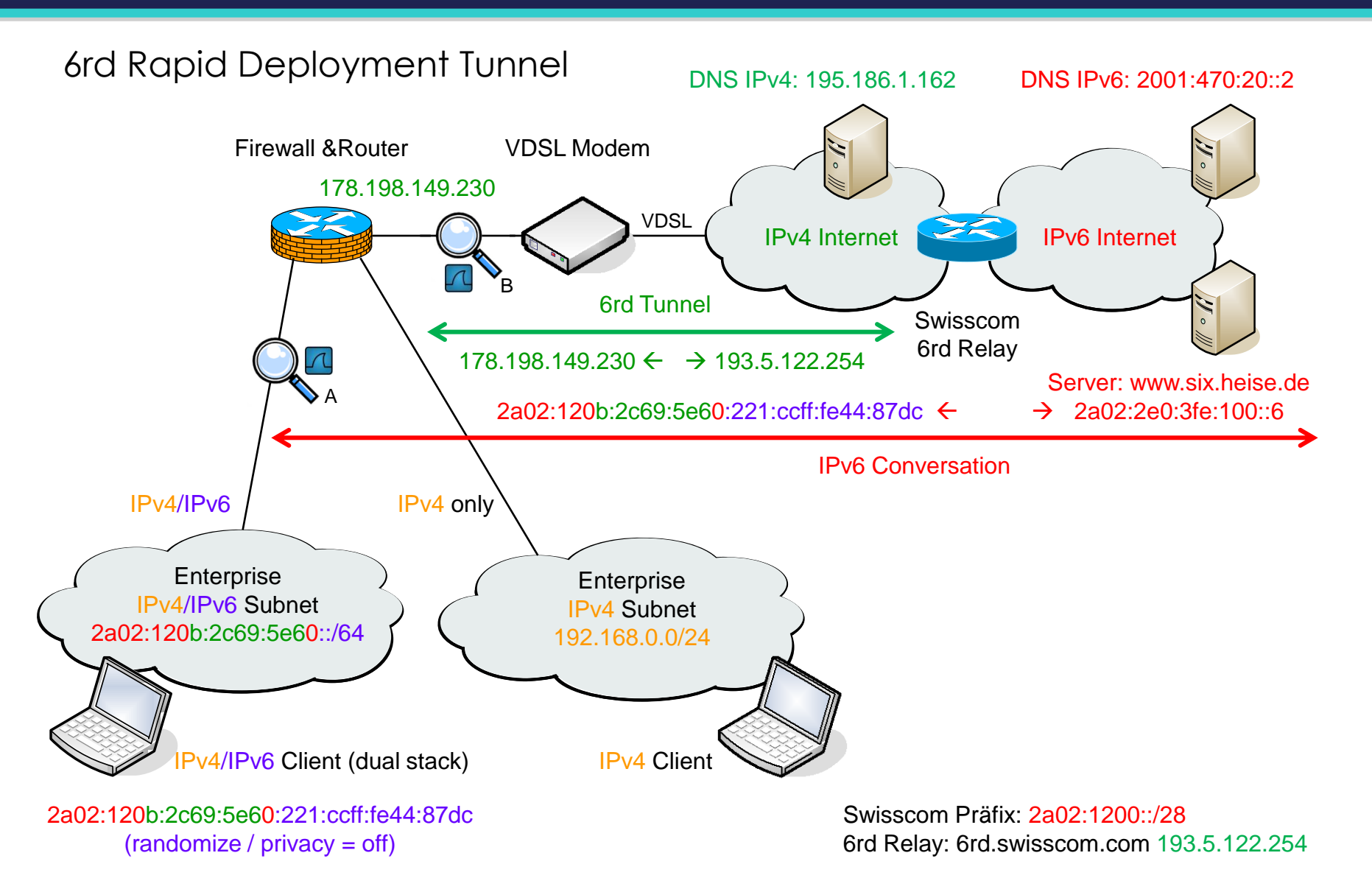

#### 6rd Rapid Deployment Tunnel

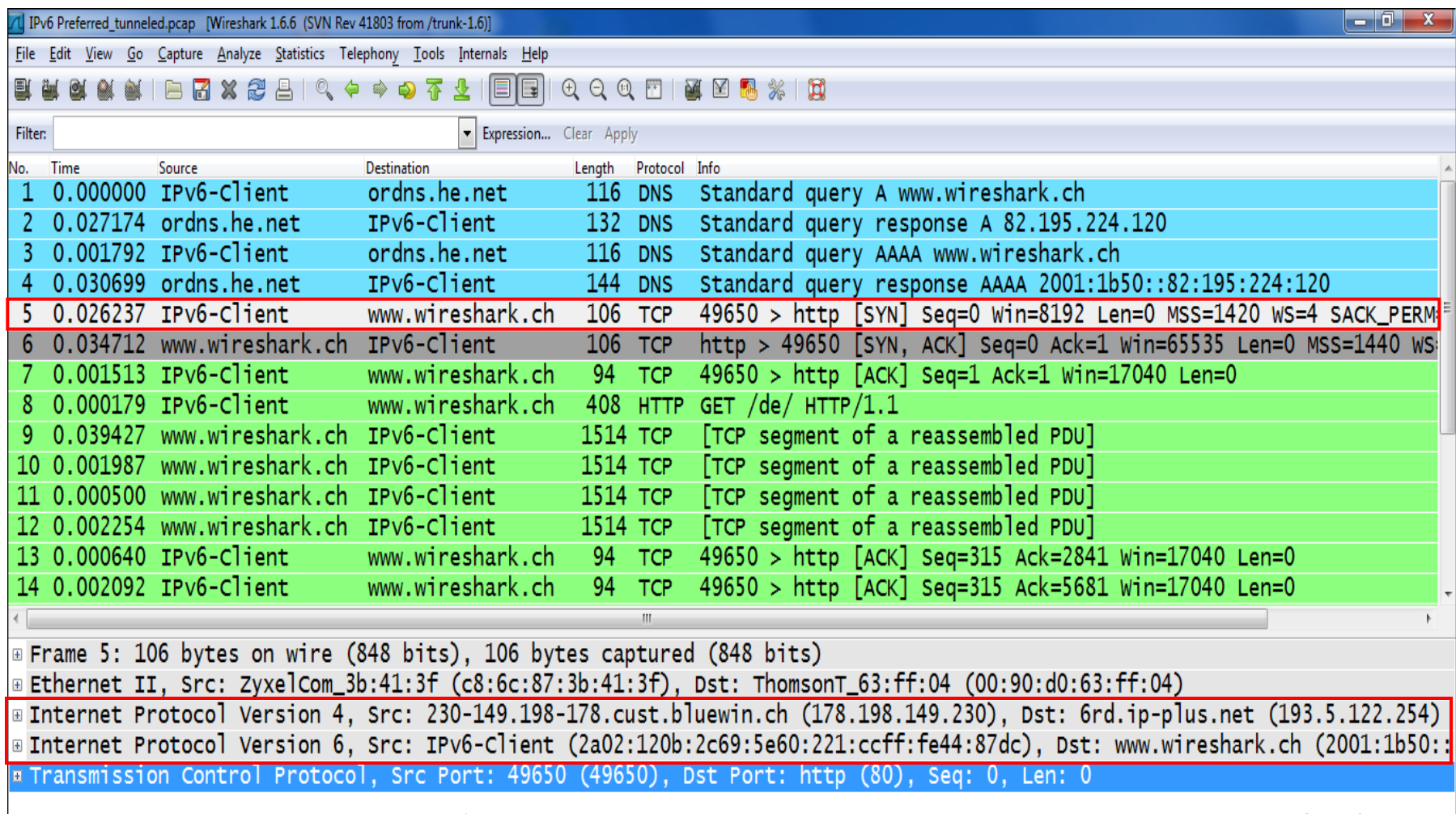

المحاربة والمستقرح والمستقار والمستقل والمستقل والمستعمل والمستعمل والمستعمل والمتعادل والمستعمل والمستعمل والمستعمل مساهمتك يرير بالتمدير يروينا تتمر

#### IPv6 Session Summary

- Verify IPv6 readiness of your suppliers
- Verify IPv6 readiness of your applications
- IPv6 can perfectly coexist with IPv4
- Start experimenting using 6rd Tunnel
- Network migration can be done smoothly
- Train yourself and your people
- Wireshark is the perfect tool to learn and train
- Interesting IPv6 references:

[www.worldipv6launch.org](http://www.ipv6.org/) Organized by the Internet Society, World IPv6 Launch on 6 June 2012 is intended to motivate organizations across the industry to prepare for and permanently enable Internet Protocol version 6.

[www.sixxs.net](http://www.sixxs.net/) IPv6 Deployment and IPv6 Tunnel Broker, helping to deploy IPv6 around the world, IPv6 monitoring, IPv6 routing monitoring, IPv6 coordination.

[www.ipv6forum.com](http://www.ipv6forum.com/) World-wide consortium of Internet vendors aiming to promote IPv6. Includes mailing lists, event listings, technical information, and links

#### How to get

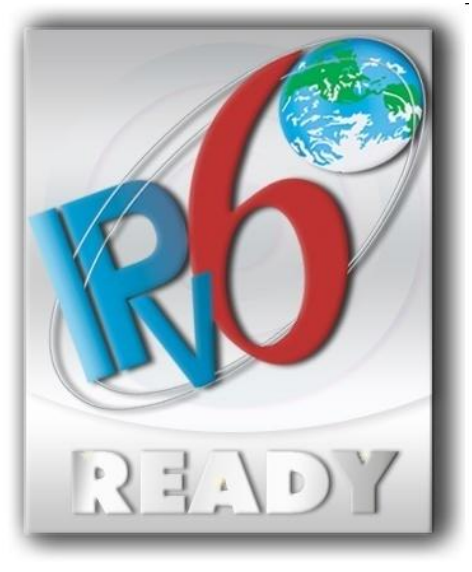

# Our Trainings

#### NET-Analysis with Wireshark

2 days introduction to Network Analysis using Wireshark. A perfect quick start and overview of Wireshark's almost unlimited possibilities for troubleshooting and analysing problems in TCP/IP, WLAN, VoIP network.

#### WLAN Wireshark Network Analyser Training

3 days training providing in-depth knowledge and skills in WLAN 802.11a/b/g/n technology, analysing and troubleshooting problems using the Wireshark® network analyser and AirPcap USB WLAN Adapters.

#### TCP/IP Wireshark Network Analyser Training

3 days training providing in-depth knowledge and skills in TCP/IP network technology, analysing and troubleshooting problems using the Wireshark® network analyser. Covering also all important new features of TCP like Window Scaling, Selective Acknowledges, Time Stamp, Checksum & Chimney offloading, Win7 Auto tuning, Wireshark TCP Expert System & TCP Graph and many more.

#### VoIP Wireshark Network Analyser Training

2 days hands-on training analysing most popular VoIP protocols like Session Initiation Protocol (SIP), H.323 Protocol, Session Description Protocol (SDP), Skinny Client Control Protocol (SCCP), Real-time Transport Protocol (RTP), RTP Control Protocol (RTCP), Megaco/H.248 Gateway Control Protocol, Media Gateway Control Protocol (MGCP) using the Wireshark® network analyser.

#### IPv6 Wireshark Network Analyser Training

2 days training providing in-depth knowledge and skills in IPv6 network technology, analyzing and troubleshooting protocols & processes like "Automatic Address Configuration", "Neighbor & Router Discovery", "Multicast Listener Discovery" , Tunnelling Methods ISATAP, Teredo, 6to4, 6rd etc.

#### In-house Wireshark Training

If you need to train more than 4 students, please ask for customized in-house and onsite courses. All training are provided by highly experienced and certified network professionals from Leutert NetServices in English and German. Please ask for an offer through [info@wireshark.ch](mailto:info@wireshark.ch)

Our complete list of trainings & locations on <http://www.wireshark.ch/de/wireshark-kurse/oeffentliche-kurse>

#### Thanks for visiting

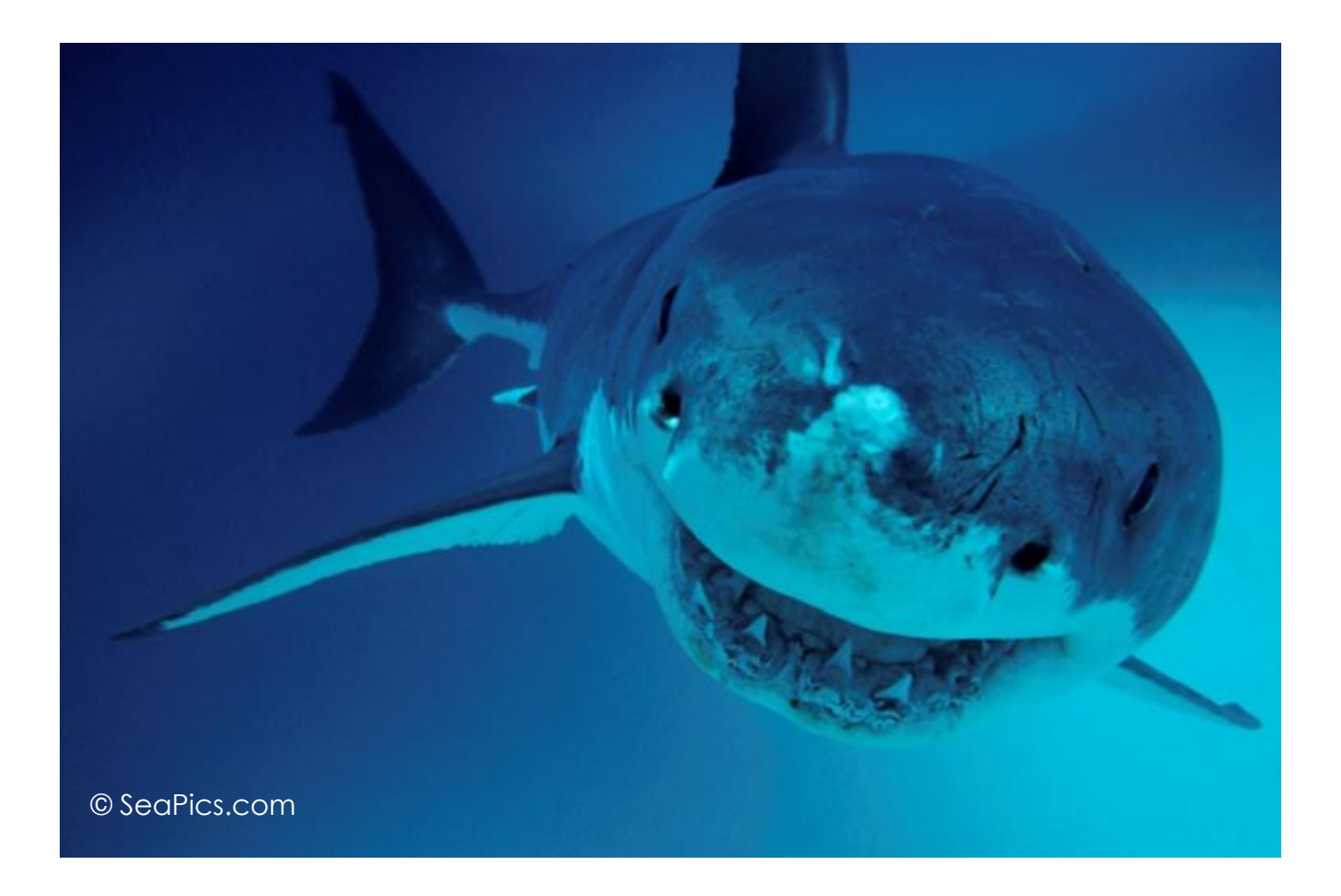

Rolf Leutert, Leutert NetServices, [www.wireshark.ch](http://www.wireshark.ch/)